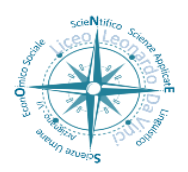

Segreteria didattica 0444/676125 – 670599 Segreteria amministrativa 0444/672206 *Via Fortis, 3 - 36071 Arzignano (VI)* C.F. 81000970244

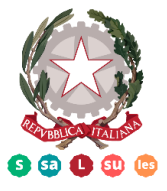

*e-mail:* viis00200v@istruzione.it*- pec: viis00200v@pec.istruzione.it - sito:* **www.infoliceoleonardodavinci.it**

Arzignano, 03 marzo 2021

Comunicato n.452 Circolare n.241 */sma*

Agli Alunni e Genitori

 $\triangleright$  Ai Docenti

Al personale ATA

**Oggetto: PAGO IN RETE -** Nuove modalità di pagamento.

Gentilissimi alunni e genitori,

dal 01 marzo 2021 è obbligatorio effettuare i pagamenti esclusivamente attraverso il sistema Pago in Rete. Di seguito sono, pertanto, riportate le istruzioni per accedere al servizio.

Inoltre, allegato alla presente circolare, viene trasmesso il Manuale generato dal sistema SIDI per maggiore completezza.

**Pago In Rete** è il servizio del portale del Ministero dell'Istruzione (MI) e del Ministero dell'Università e della Ricerca (MUR), che permette alle famiglie di ricevere dalle istituzioni scolastiche le notifiche delle tasse e contribuzioni per i servizi scolastici erogati ai propri figli ed eseguire il pagamento di quanto richiesto in modalità telematica oppure fare delle erogazioni volontarie per le Scuole.

Il servizio consente di pagare tramite la piattaforma per i versamenti elettronici verso le pubbliche amministrazioni "pagoPA" subito online (con carta di credito, addebito in conto o altri metodi di pagamento) oppure di scaricare un documento di pagamento, che riporta il QR-code e il Datamatrix code, se presente la sezione Bollettino postale PA, per eseguire il versamento in un secondo momento.

Utilizzando il documento che è stato scaricato, sarà possibile pagare recandosi presso le tabaccherie, gli sportelli bancari autorizzati, gli uffici postali (o altri Prestatori di Servizi di Pagamento dislocati sul territorio) oppure anche online tramite home banking e le APP.

L'accesso alla pagina del servizio "Pago In Rete" può essere fatto collegandosi al seguente link: https://iam.pubblica.istruzione.it/iamssum/sso/login?goto=https%3A%2F%2Fpagoinrete.pubblica.is truzione.it%3A443%2FPars2Client-user%2F

Cordiali saluti.

 Il Dirigente Scolastico Dott.ssa Iole Antonella Frighetto

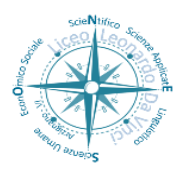

Segreteria didattica 0444/676125 – 670599 Segreteria amministrativa 0444/672206 *Via Fortis, 3 - 36071 Arzignano (VI)* C.F. 81000970244

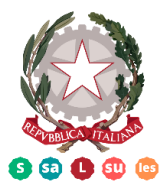

*e-mail:* viis00200v@istruzione.it*- pec: viis00200v@pec.istruzione.it - sito:* **www.infoliceoleonardodavinci.it**

Per accedere al servizio Pago In Rete cliccare sul link ACCEDI, posizionato in alto a destra nella pagina di benvenuto www.istruzione.it/pagoinrete.

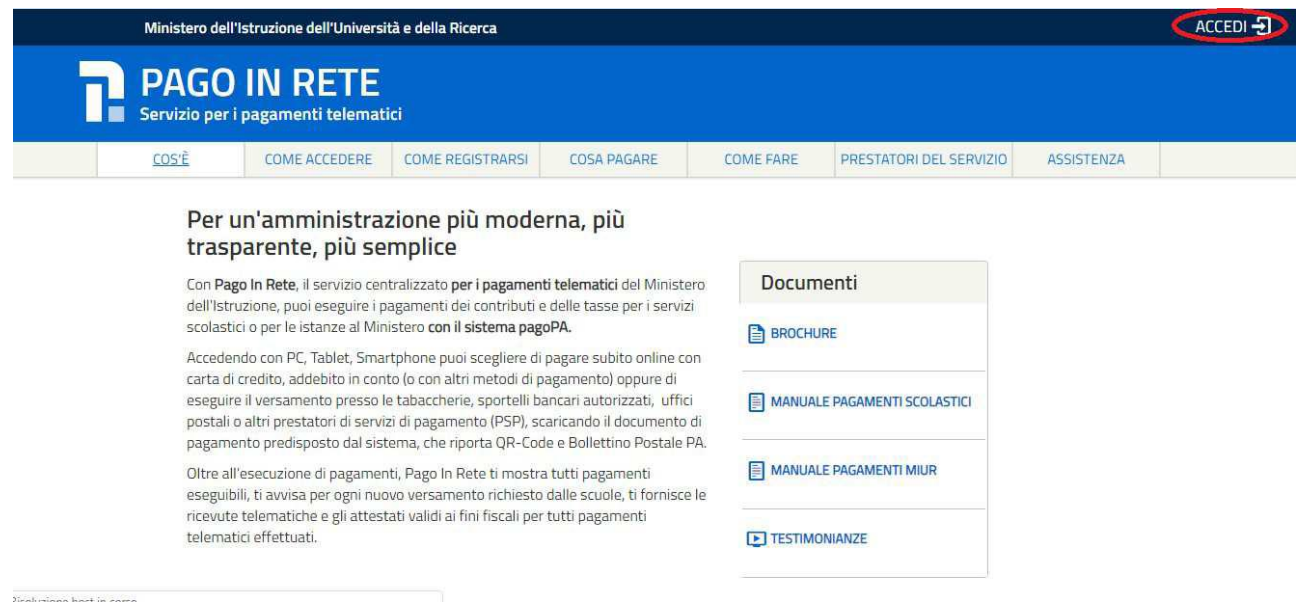

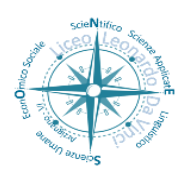

Segreteria didattica 0444/676125 – 670599 Segreteria amministrativa 0444/672206 *Via Fortis, 3 - 36071 Arzignano (VI)* C.F. 81000970244

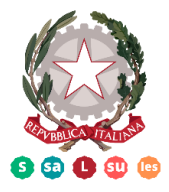

*e-mail:* viis00200v@istruzione.it*- pec: viis00200v@pec.istruzione.it - sito:* **www.infoliceoleonardodavinci.it**

# Login

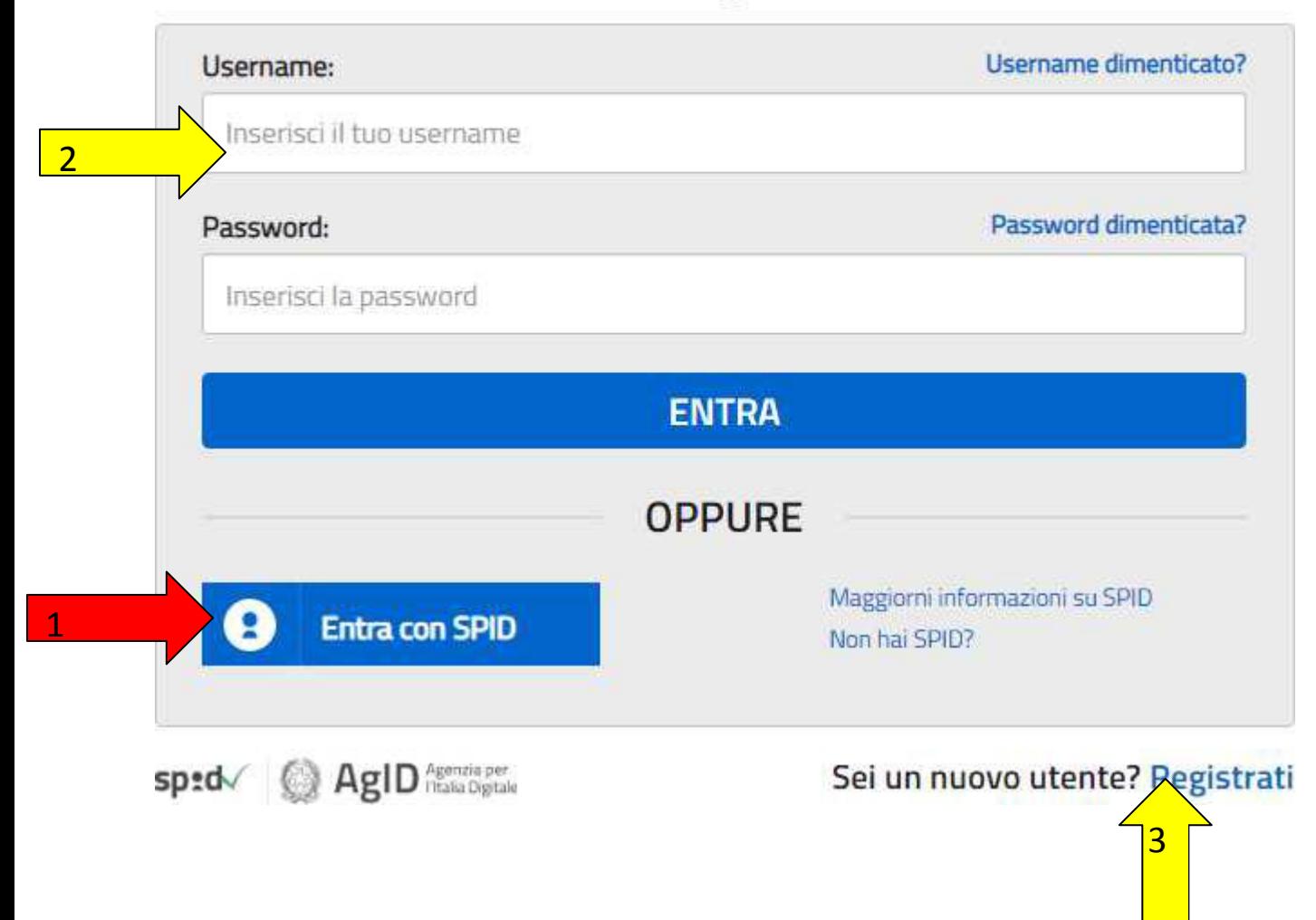

L' accesso può essere fatto :

1- con SPID (Sistema Pubblico di Identità Digitale) se in possesso;

2- con le credenziali del portale MIUR ( sono in possesso i genitori che hanno iscritto figli alle classi prime o personale della scuola per accesso istanze on-line)

#### **3- Registrazione al portale**

Dopo aver effettuato l'accesso si seleziona il link " Accedi a Pago In Rete"

Per utilizzare il servizio Pago In Rete è indispensabile aver accettato le condizioni del servizio. Solo per il primo accesso sarà richiesto all'utente di fare l'accettazione preliminare delle condizioni sulla privacy.

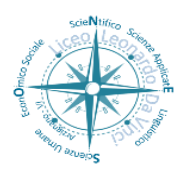

Segreteria didattica 0444/676125 – 670599 Segreteria amministrativa 0444/672206 *Via Fortis, 3 - 36071 Arzignano (VI)* C.F. 81000970244

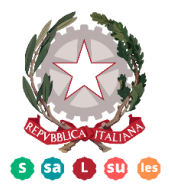

*e-mail:* viis00200v@istruzione.it*- pec: viis00200v@pec.istruzione.it - sito:* **www.infoliceoleonardodavinci.it**

## Accettazione del servizio

Prima di poter utilizzare PagoinRete è necessario leggere l'informativa e fornire il consenso all'abilitazione del servizio di pagamento

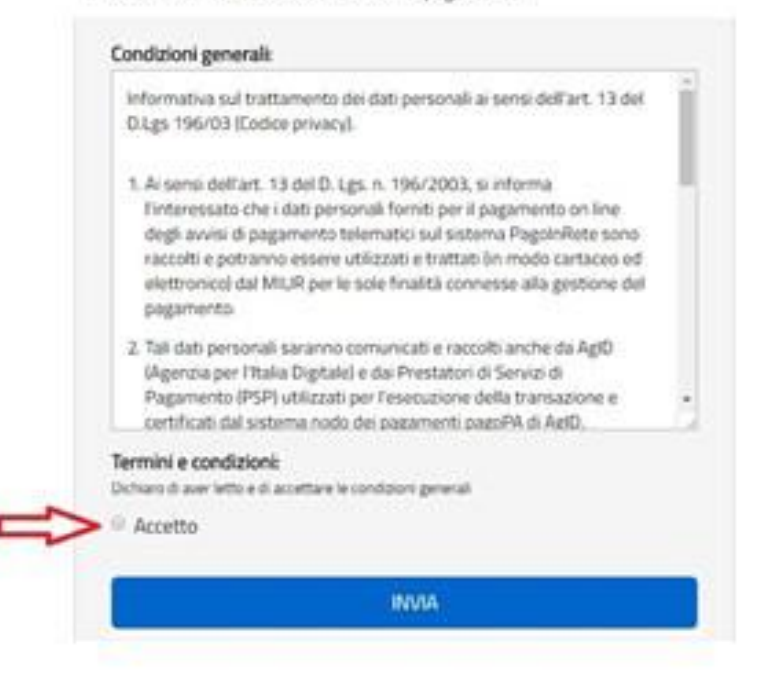

Effettuato l'accesso al servizio Pago In Rete, il sistema prospetta la pagina descrittiva del servizio dedicato agli utenti e pone la scelta se fruire del servizio di visualizzazione dei pagamenti scolastici o dei pagamenti a favore del MI e MUR.

Per visualizzare e pagare tramite il servizio i contributi richiesti dalle scuole per i servizi erogati agli alunni, l'utente deve cliccare sul pulsante "VAI A PAGO IN RETE SCUOLE" oppure attivare il link omonimo.

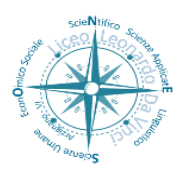

Segreteria didattica 0444/676125 – 670599 Segreteria amministrativa 0444/672206 *Via Fortis, 3 - 36071 Arzignano (VI)* C.F. 81000970244

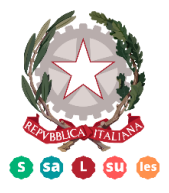

*e-mail:* viis00200v@istruzione.it*- pec: viis00200v@pec.istruzione.it - sito:* **www.infoliceoleonardodavinci.it**

### Si aprirà la seguente schermata:

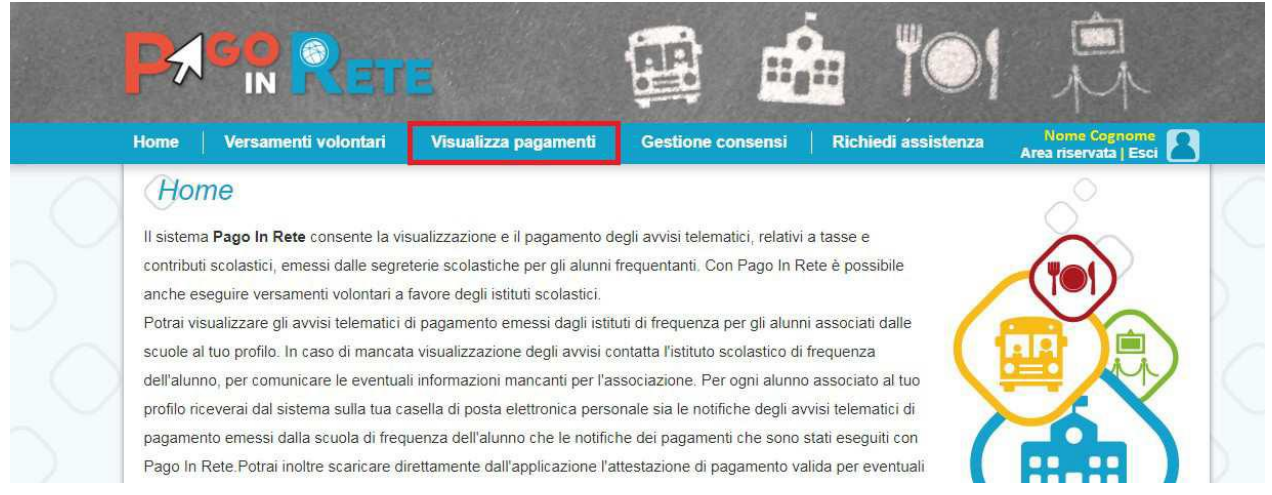

E si entra nel menu *"Versamenti volontari",* si effettua la ricerca della scuola inserendo la Regione (Veneto) e il codice meccanografico dell'Istituto **(VIIS00200V)** 

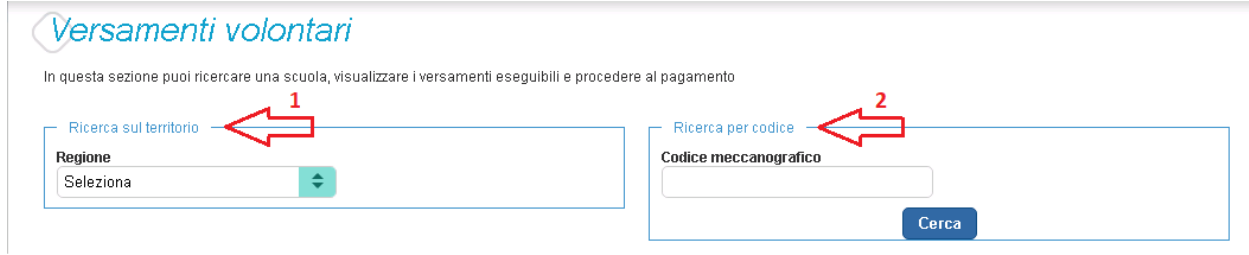

Una volta selezionata la scuola l'utente dovrà attivare l'icona "lente" in corrispondenza della scuola scelta. A questo punto il sistema apre una pagina nella quale e riportato l'elenco con le richieste di contribuzione che la scuola ha reso eseguibili.

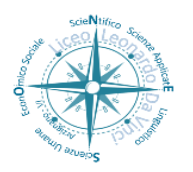

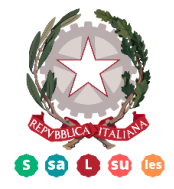

Segreteria didattica 0444/676125 – 670599 Segreteria amministrativa 0444/672206 *Via Fortis, 3 - 36071 Arzignano (VI)* C.F. 81000970244

*e-mail:* viis00200v@istruzione.it*- pec: viis00200v@pec.istruzione.it - sito:* **www.infoliceoleonardodavinci.it**

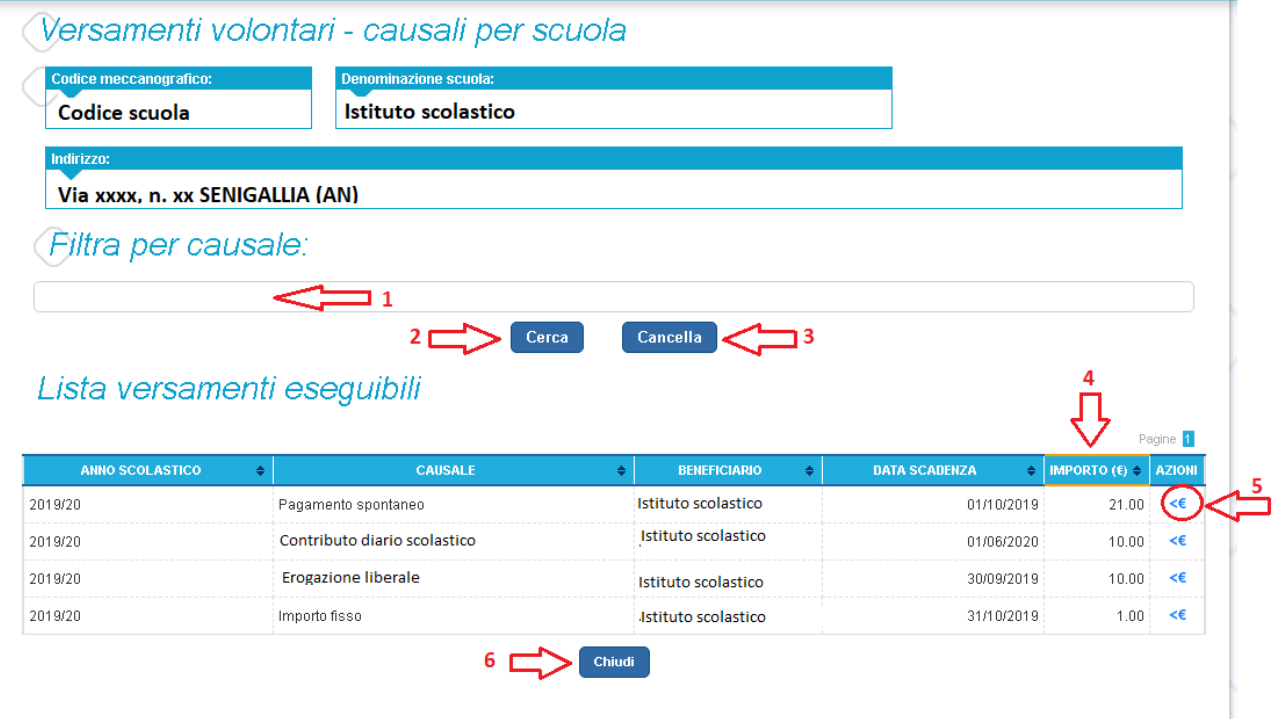

Questa nuova procedura, obbligatoria, permette di effettuare più pagamenti in un'unica soluzione.

Le informazioni prospettate sono state configurate dalla scuola e riportano in dettaglio:

- l'anno scolastico di riferimento del contributo;
- la causale per il versamento volontario;
- il beneficiario del versamento (la scuola stessa o l'Agenzia delle Entrate);
- la data di scadenza, ossia la data fino a quando il versamento sarà visibile e pagabile;
- l'importo: importo richiesto/proposto dalla scuola per il versamento.

La scuola stabilisce se l'importo del contributo visualizzato può essere modificato dall'utente in fase di pagamento e la data di scadenza entro la quale può essere eseguito il versamento.

E' possibile eseguire un filtro sulle causali, per limitare i risultati della ricerca.

Se l'utente vuole procedere con il pagamento per un versamento eseguibile aziona l'icona  $^{\prime\prime}$   $\ll$   $\in$   $^{\prime\prime}$  .

A fronte dell'attivazione da parte dell'utente dell'icona "euro" il sistema, prima di procedere con la transazione, richiede alcune informazioni necessarie per effettuare il versamento, come mostrato nella figura seguente.

E' sempre richiesto di fornire i dati del pagatore per il quale si esegue il versamento (nome, cognome, e codice fiscale). L'utente può compilare il campo note facoltativamente, per fornire indicazioni sul pagamento alla segreteria scolastica.

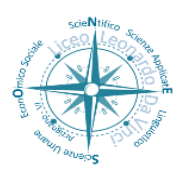

Segreteria didattica 0444/676125 – 670599 Segreteria amministrativa 0444/672206 *Via Fortis, 3 - 36071 Arzignano (VI)* C.F. 81000970244

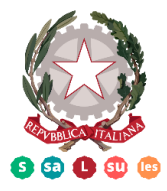

*e-mail:* viis00200v@istruzione.it*- pec: viis00200v@pec.istruzione.it - sito:* **www.infoliceoleonardodavinci.it**

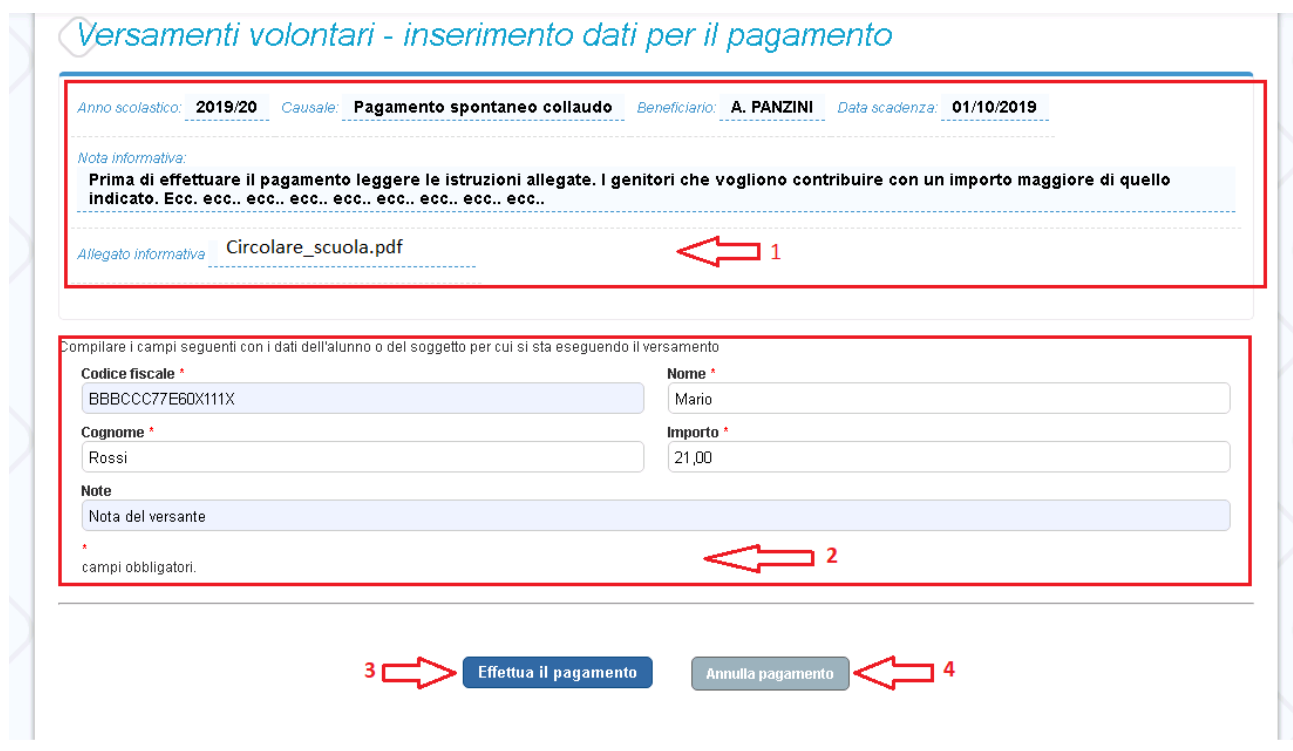

- 1. In questa sezione il sistema riporta i dati della contribuzione volontaria generata dalla scuola e l'eventuale documento informativo pubblicato dalla scuola.
- 2. L'utente inserisce i dati dell'alunno per cui sta effettuando il versamento (codice fiscale, nome, cognome) e può compilare il campo note facoltativamente, per fornire indicazioni sul pagamento alla segreteria scolastica. **Se la scuola accetta anche una contribuzione volontaria per un importo diverso** da quello richiesto l'utente sarà abilitato a modificare l'importo prospettato.
- 3. L'utente attiva il tasto "Effettua il pagamento" per procedere con la transazione.
- 4. L'utente attiva il tasto "Annulla il pagamento" per annullare la transazione e tornare all'elenco dei versamenti volontari eseguibili.

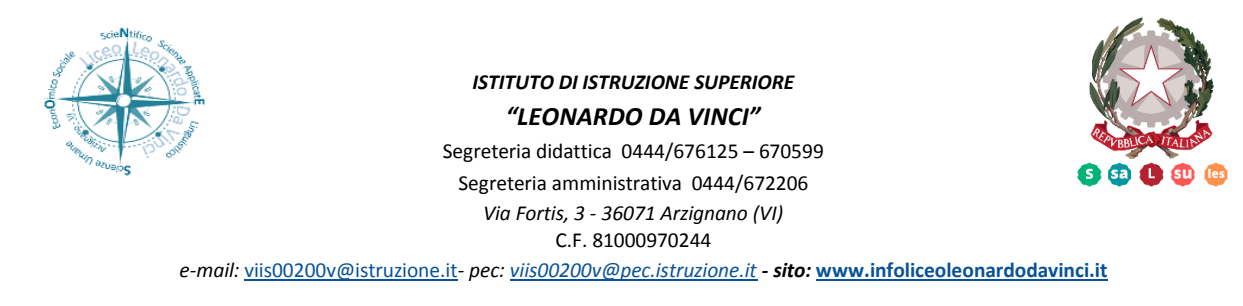

Cliccando su "Effettua il pagamento" il sistema genera un avviso di pagamento intestato all'alunno indicato e apre la pagina del carrello dei pagamenti, come mostrato nella figura seguente:

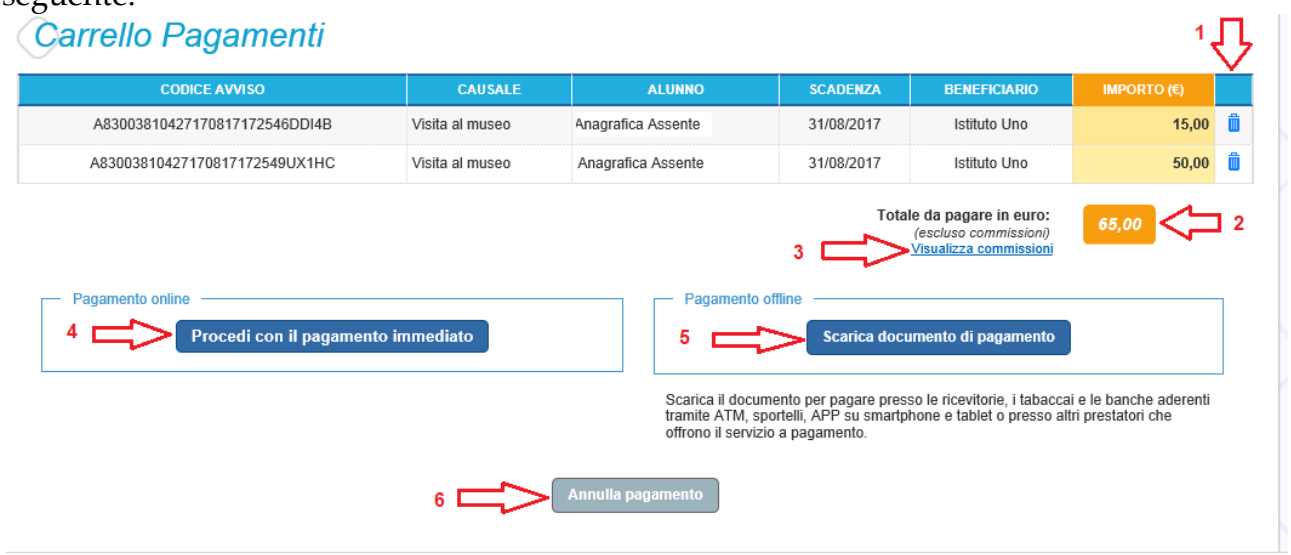

- 1. Pagamento online attivando il pulsante "Procedi con pagamento immediato" l'utente viene indirizzato alla piattaforma per i pagamenti elettronici verso le pubbliche amministrazioni "pagoPA" dove potrà procedere al pagamento online (vedi Par. 3.3 del Manuale allegato Pagamento online).
- 2. Pagamento offline attivando il pulsante "Scarica il documento di pagamento"l'utente scarica il documento di pagamento predisposto dal sistema per effettuare il pagamento degli avvisi posti nel carrello in un secondo momento (vedi Par.3.4 del Manuale allegato Pagamento offline).
- 3. Annulla pagamento attivando il pulsante l'utente annulla il pagamento visualizzato e torna alla ricerca dei versamenti volontari.

Al termine della transazione con esito positivo del pagamento l'utente potrà visualizzare l'avviso nella pagina "Visualizza pagamenti" impostando come filtro lo stato"Pagato" e potrà visualizzare la Ricevuta telematica e scaricare l'Attestato di pagamento.

L'utente, presa visione delle tasse e contributi scolastici notificati dalla scuola e dell'eventuale nota informativa allegata, può provvedere al pagamento con pagoPA con il servizio Pago In Rete, in quanto il servizio e collegato alla piattaforma pagoPA per i pagamenti elettronici verso le pubbliche amministrazioni.

E' possibile effettuare il pagamento telematico per un singolo avviso ricevuto o per più avvisi contemporaneamente, selezionando e inserendo gli avvisi che si intende pagare in un carrello virtuale di pagamento.

L'utente potrà scegliere se fare il pagamento immediato subito online con il servizio oppure scaricare un documento che gli sarà utile per effettuare il pagamento in un

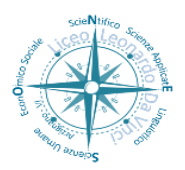

Segreteria didattica 0444/676125 – 670599 Segreteria amministrativa 0444/672206 *Via Fortis, 3 - 36071 Arzignano (VI)* C.F. 81000970244

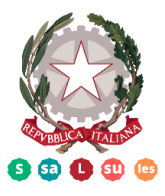

*e-mail:* viis00200v@istruzione.it*- pec: viis00200v@pec.istruzione.it - sito:* **www.infoliceoleonardodavinci.it**

secondo momento presso tabaccai, ricevitorie ed altri PSP dislocati sul territorio, oppure online dal sito della propria banca o tramite le APP.

L'utente potrà pagare con la modalità di pagamento che preferisce. Il PSP scelto per il pagamento potrebbe richiedere per il servizio una commissione, che sarà comunque resa nota all'utente prima della transazione.

Una volta eseguita la transazione di pagamento sul sito del PSP, l'utente viene reindirizzato nuovamente sulla pagina riservata del servizio Pago In Rete, dove visualizza il messaggio con l'esito positivo o negativo della transazione di pagamento effettuata. In attesa di ricevere la ricevuta telematica della transazione rilasciata dal PSP, il sistema aggiorna lo stato degli avvisi del carrello dei pagamenti che erano da "Da pagare" nello stato "In attesa di ricevuta", in modo da bloccare il pagamento agli altri versanti.

In caso di esito positivo l'utente visualizza il seguente messaggio:

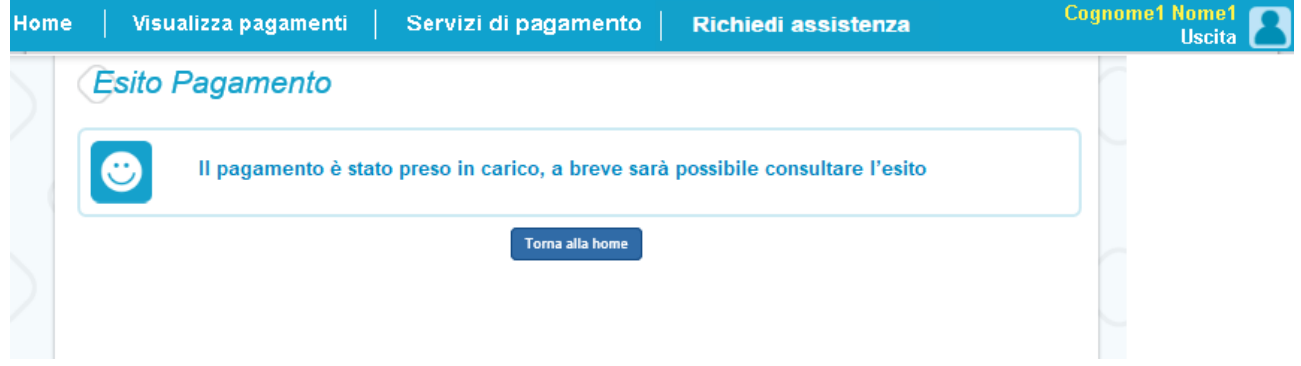

In caso di **esito negativo o di annullamento** della transazione di pagamento il messaggio visualizzato dal sistema è il seguente:

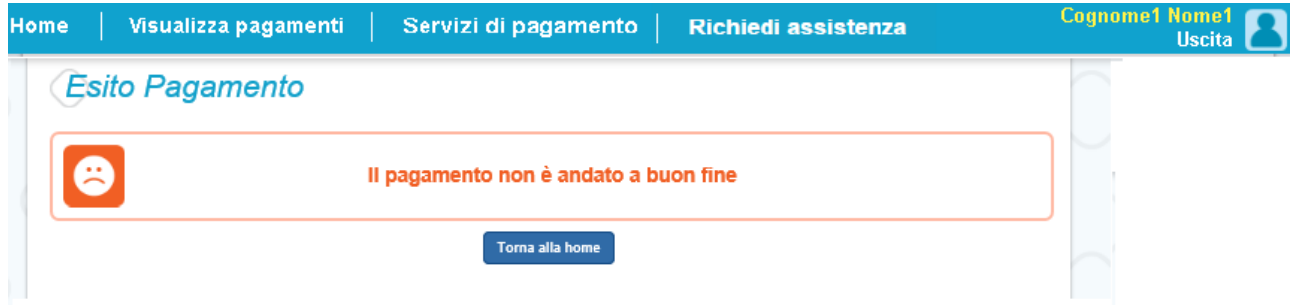

Alla ricezione della ricevuta telematica (RT) del pagamento che non è andato a buon fine, il sistema aggiornerà lo stato degli avvisi del carrello dallo stato in attesa di ricevuta allo stato iniziale "Da pagare" per abilitare nuovamente i versanti al pagamento

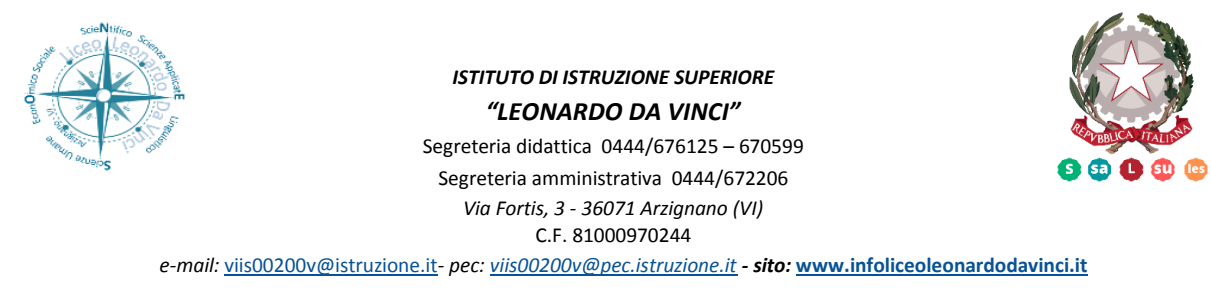

Il sistema invierà al versante che ha eseguito il tentativo di pagamento fallito una e-mail con la notifica con l'esito negativo della transazione, con il dettaglio degli avvisi presenti nel carrello che sono quindi ancora da pagare.

### **Pagamento offline**

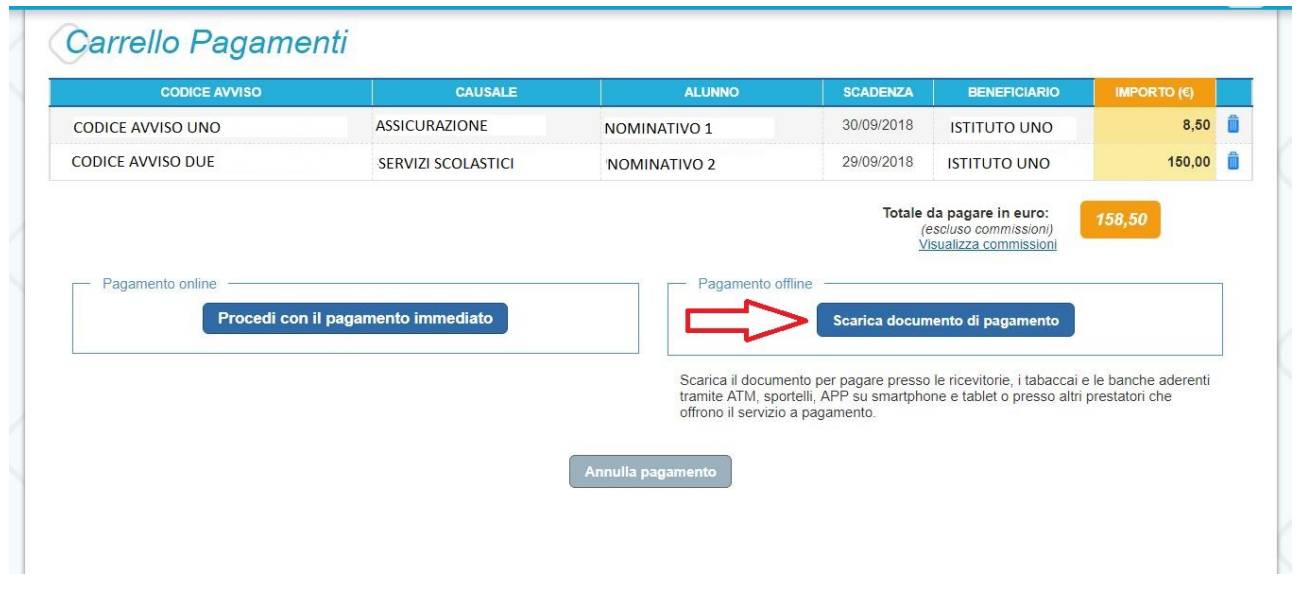

Questa modalità consente all'utente di scaricare il documento predisposto dal sistema per poter effettuare il pagamento telematico degli avvisi inseriti nel carrello presso uno dei PSP abilitati (o presso gli uffici postali) tramite il codice interbancario CBILL, il QR Code ed anche il Datamatrix, nel caso che il conto beneficiario sia un conto corrente postale.

L'utente può utilizzare le funzionalità del browser per stampare e/o salvare il documento di pagamento.

Con il documento l'utente potrà pagare:

- Collegandosi al sito della propria Banca e utilizzando i servizi di Home banking (con addebito in conto o con carte), seguendo le istruzioni fornite dalla banca per i pagamenti verso le pubbliche amministrazioni con pagoPA e utilizzando il CBILL.
- Recandosi presso gli sportelli bancari o gli ATM abilitati utilizzando il codice avviso e i dati dell'ente creditore e seguendo le istruzioni fornite e pagando in contanti o con carte credito/debito.
- Recandosi presso i PSP abilitati presenti sul territorio, quali ricevitorie, tabaccai e supermercati, e altri, utilizzando il codice QR code e pagando in contanti o con carte credito/debito.

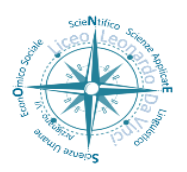

Segreteria didattica 0444/676125 – 670599 Segreteria amministrativa 0444/672206 *Via Fortis, 3 - 36071 Arzignano (VI)* C.F. 81000970244

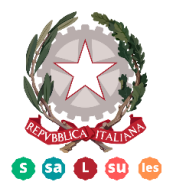

*e-mail:* viis00200v@istruzione.it*- pec: viis00200v@pec.istruzione.it - sito:* **www.infoliceoleonardodavinci.it**

La lista di tutti i PSP abilitati che consentono il pagamento e riportata sul sito di AgID all'indirizzo:https://www.agid.gov.it/it/piattaforme/pagopa/dove-pagare.

Una volta effettuato il pagamento scaricarne l'attestato e inviarlo via mail a **viis00200v@istruzione.it**

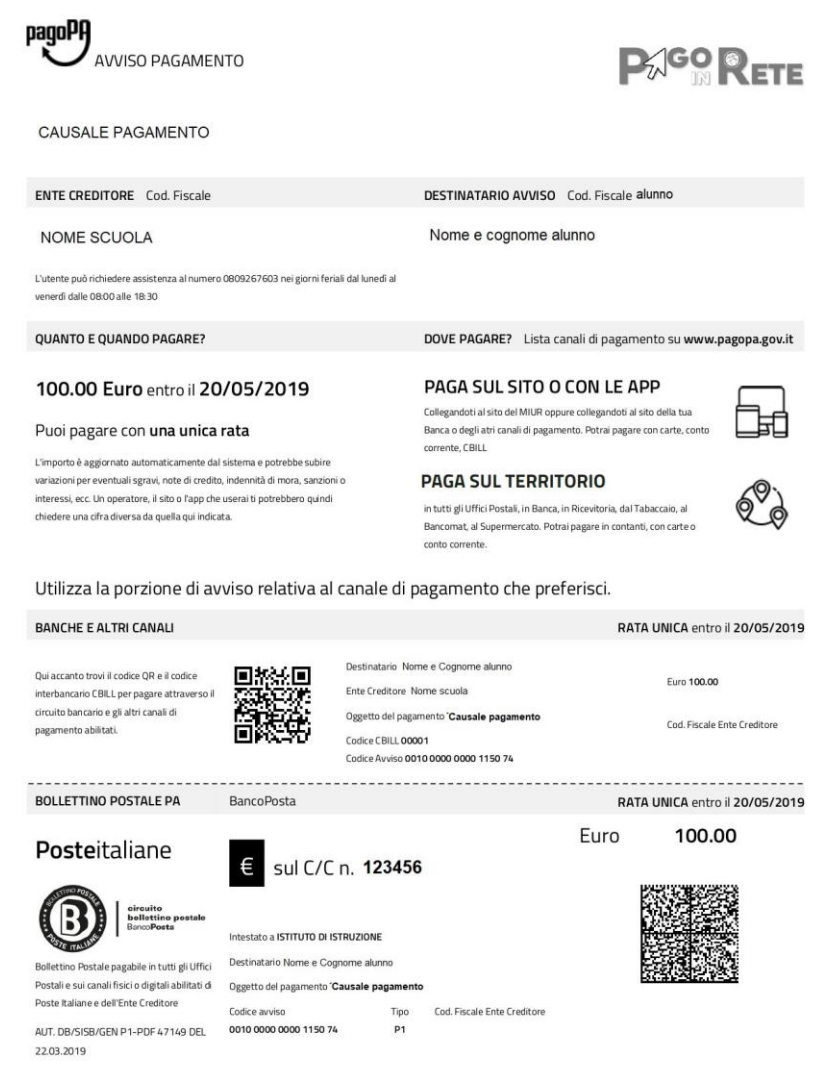

L'attestazione di pagamento viene prodotta automaticamente dal sistema solo per gli avvisi pagati tramite il servizio Pago In Rete e sarà disponibile dopo la ricezione della ricevuta telematica. Tale documento può essere utilizzato per richiedere le detrazioni fiscali delle spese scolastiche.

Il file contenente l'attestazione può essere scaricato da tutti i versanti che la scuola ha associato all'alunno intestatario dell'avviso pagato, a prescindere da chi ha provveduto ad eseguire il pagamento (utente stesso/altro versante/rappresentante di classe delegato).

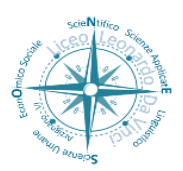

*ISTITUTO DI ISTRUZIONE SUPERIORE "LEONARDO DA VINCI"* Segreteria didattica 0444/676125 – 670599 Segreteria amministrativa 0444/672206 *Via Fortis, 3 - 36071 Arzignano (VI)* C.F. 81000970244

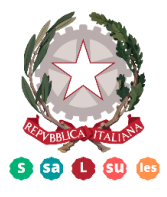

*e-mail:* viis00200v@istruzione.it*- pec: viis00200v@pec.istruzione.it - sito:* **www.infoliceoleonardodavinci.it**

L'attestazione non sarà disponibile per i pagamenti che il genitore ha effettuato senza utilizzare il servizio Pago In Rete (es. bonifici diretti sul conto della scuola).

L'attestato di pagamento e scaricabile dagli utenti abilitati dalla pagina "Documenti" solo per gli avvisi che sono nello stato "Pagato" attivando il pulsante "Attestato di pagamento".